# Project 0: Pipe

#### Due Feb 6

You will create an anonymous<sup>[1](#page-0-0)</sup> pipe by implementing a version of the Pipe() system call and related calls Read(), Write(), and Close().

The primary goal of this assignment is to ensure that you have a working development environment for programming GeekOS and to familiarize you with the important files.

# 1 Desired Semantics

In general, Pipe() here should work as described in the man page for pipe  $(pipe(2))$ , with the following exceptions and specifics.

- The call to Pipe takes two arguments: pointers to each of the reading end of the pipe and the writing end of the pipe. When returned to the user, these will be file descriptors (integers). This is in contrast to pipe(2), which fills in an array of two elements.
- Calling Read() on a pipe will return immediately. That is, Read() is non-blocking. If there are writers, just no data, Read() will return EWOULDBLOCK. If there is data, Read() will return at most as much data as it was asked for in the third parameter: it will not wait for as many bytes as were asked for if they are not available. If there is no data and there are no writers, i.e., the writing file descriptor has been closed, Read() will return 0.
- Calling Write() on a pipe will return immediately. If there are no readers, Write() will return EPIPE. In reality, SIGPIPE would be delivered, but we don't have signals yet. If there is no memory (a Malloc() fails), Write should return ENOMEM. Otherwise, Write should return the number of bytes written.
- If you choose a specific limit on the amount of data that may be buffered in a pipe, Write() may return the number of bytes actually added to the buffer, less than the number of bytes in the Write() request.
- Calling Close() on a pipe closes only that half of the pipe, it does not destroy the pipe, and if there is data left to be read by a still active reader, must not destroy the data. If there is data left and no readers, the data should be destroyed.
- Bytes are bytes, not messages. If a writer writes 2 bytes then three bytes, before a reader decides to read, the reader should read five bytes all at once.

## 2 Future Changes

The next assignment will be to support Fork(), which works in concert with Pipe to permit two processes to communicate with each other. To do so, Fork() must increment the reference counts associated with open file handles so that when they are closed in one process, they remain open in the other.

<span id="page-0-0"></span><sup>&</sup>lt;sup>1</sup>Anonymous pipes are the typical kind. The alternative is a "named" pipe, which is not often used.

### 3 Background

Shankar and Jeff wrote [a detailed overview of GeekOS source](http://www.cs.umd.edu/~hollings/cs412/s14/GeekOSoverview.pdf) at [http://www.cs.umd.edu/~hollings/](http://www.cs.umd.edu/~hollings/cs412/s14/GeekOSoverview.pdf) [cs412/s14/GeekOSoverview.pdf](http://www.cs.umd.edu/~hollings/cs412/s14/GeekOSoverview.pdf).

#### 3.1 Getting Started with GeekOS

See Piazza for detailed instructions on setting up the environment and obtaining the geekos source code.

Before starting each project, it may be a good idea to run the command svn update from within the spring2015 folder in order to obtain the most up-to-date version of the code.

#### 3.1.1 General

In the build/ directory, you will find various Makefiles. If you want to alter how GeekOS is built in its entirety (e.g., adding source files), edit Makefile.common. If you want to alter how GeekOS is built on your machine, edit Makefile.linux or Makefile.darwin or Makefile.linux.x86 64 as appropriate. Makefile.common is consulted on the submit server. The rest are not.

In the src/ directory, geekos/ contains kernel code, user/ contains user programs, common/ contains code linked to both, and libc/ contains library code for user programs. The tools/ directory has programs run during compilation. You will spend most of your time in the src/geekos/ directory.

The include/ directory is similar: geekos/ for kernel specifics, libc/ for user-included code. Note that there is no Malloc() in user code: there is no Brk() system call to extend the heap.

#### 3.2 Debugging GeekOS

In the build/ directory, have two terminal windows available to you. You may use GNU screen or tabs in your terminal to achieve this. In one terminal, run 'make dbgrun': This runs qemu so that it waits for the debugger to attach. In another, run 'make dbg'. In the debugger console, type "c" to continue execution. When you want to set a breakpoint, hit Ctrl-C and type "break Sys\_Pipe", for example, then "c".

Key, in practice, is to use KASSERT() extensively and Print() judiciously. Assert any assumption for which violation would be egregious: for example, if a reference count exceeds 1000, implying it was uninitialized, or is negative, implying it was decremented without check.

Assert any assumption that would cause your code to crash, for example, that a pointer passed as a parameter is not NULL. The address 0 is perfectly valid in hardware: dereferencing NULL will not crash, it will simply fail to work as well as you'd like.

#### 3.3 System Calls in GeekOS (and in general)

To invoke a system call, the caller places the system call number in register eax, places parameters in the other registers, and invokes an interrupt. That interrupt wakes up the kernel, causing the user's registers to be stored on the kernel's stack while the kernel executes. The kernel (trap.c) finds the system call function (pointer) in a table indexed by eax and invokes that function.

It does this with interrupts disabled. Disabling interrupts prevents any other process from taking control of the processor. Any system call that may take substantial time should enable interrupts while not manipulating shared kernel state. It can do so by calling Enable Interrupts(), eventually leaving the system call function as it found interrupts, calling Disable Interrupts().

When the system call's function returns, trap.c places the return value in the memory location where eax was stored on the kernel stack. Eventually, the system call will "return" by popping these registers off the stack. ("Eventually" because other processes may run in the meantime.)

#### 3.4 Pipes, the vfs layer, and more.

Each pipe has a writer and reader side, which may be written to by one or more writers and read from by one or more readers.

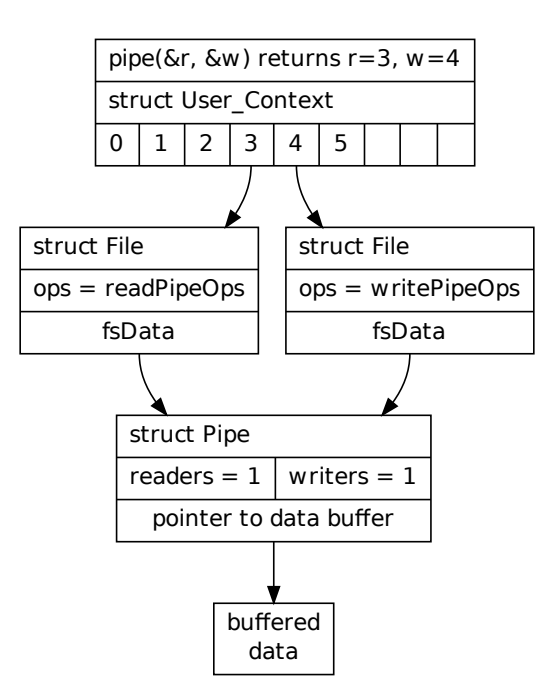

Figure 1: Illustration of the file descriptor table (top), where entries point to struct File objects. There are two struct File objects for the pipe. The pipe object must track whether there are any readers or writers and keep buffered data.

Recall from 216 (sorry if this wasn't described well) that a file *descriptor* is an integer index into an array of pointers to open *file descriptions*. See the man page for open([2](#page-2-0)) for more information.<sup>2</sup>. That file description in turn references an inode (or other object that represents the actual file) for the file that is opened. More than one process can open the same file independently and will have different positions within that file: the file position is stored in the *file description*, and independently opening the same file will result in more than one file description pointing to the same inode. If a process forks a child, both share the same file descriptions at the same, original, descriptor index. The file descriptions have an incremented reference count, but both parent and child share the current position in the file.

In geekos, the file description is a 'struct File'. Each File has its own methods for reading, writing, closing, seeking, etc. This permits files of different types to be made: e.g., /proc file system entries, /dev device files, or even files on different file systems. These are the "ops" in the File structure. You might compare this to interface inheritance, in which a "File" can be implemented by a GOSFS file, a FAT file, a GFS2 file, or even a Pipe. The methods that implement this interface are specified dynamically.

The operations on a Pipe() are limited: One cannot Seek() in a pipe. One cannot Read() the writing side of a pipe, or Write() the reading side of a pipe.

The 'struct File' also has an 'fsData' element for storing file system specific data associated with this file. Use this pointer to store the Pipe and its data.

<span id="page-2-0"></span> $2<sup>2</sup>$ A call to open() creates a new open file description, an entry in the system-wide table of open files. This entry records the file offset and the file status flags (modifiable via the fcntl(2) F SETFL operation). A file descriptor is a reference to one of these entries; this reference is unaffected if pathname is subsequently removed or modified to refer to a different file. The new open file description is initially not shared with any other process, but sharing may arise via  $f(x)$ ."

#### 3.5 Copy To User and Copy From User

User applications have pointers to addresses in their address space: on their stack or in their global variable space. When a user application passes an address, say 0x1000, to the kernel as an argument, the kernel has to fetch the stuff at the user's 0x1000, not the kernel's 0x1000.

There are two functions to help with this, Copy To User() and Copy From User(). A third generally function, Copy User String(), invokes Copy From User() to copy a string. These functions translate the user-visible address (which is a virtual address because of segmentation) into a physical (for now) address that the kernel can use, then copy from that physical address to another physical address in the kernel. If the user-provided address is invalid (beyond its address range), Copy From User fails rather than grab data from some arbitrary place in memory.

Eventually, you will modify these functions (slightly) to work with paged virtual memory, so having this functionality in only one place is a good thing.

#### 3.6 Rules and Hints

Use, but do not alter 'struct File'. For the next project, struct File will need a reference count, but not now, since there is no Fork.

You may modify any function needed, regardless of whether a TODO P(PROJECT PIPE) macro is present. (You may need to modify other functions.)

There is no Realloc(). We are unlikely to test behavior when memory is exhausted.

You may limit the pipe buffer size to  $32K<sup>3</sup>$  $32K<sup>3</sup>$ .

Most changes will be in pipe.c and syscall.c. Note that you may have to write or modify simple versions of Sys Write, Sys Read, and Sys Close; these will transfer control to the functions described in vfs.c, which in turn will invoke the ops.

### 4 Tests

There are two public tests: pipe-p1 and pipe-p2. They are intended to cover the bulk of the functionality described here.

Expect "secret" tests to exercise other behavior described in this handout. "Secret" tests are likely to cover bizarre mistakes such as having only one global pipe and bad memory handling via repeated invocation of Pipe and Close.

<span id="page-3-0"></span><sup>3</sup>32K appears possible, but I have chosen it arbitrarily.